# **PlanetPress. Virtual Stationer**

OL<sup>™</sup> Software

PRÉREQUIS À LIRE AVANT L'INSTALLATION

Version 7.6

**OBJECTIF LUNE** 

## **PlanetPress. Virtual Stationery**

PRÉREQUIS Version 7.6 OBJECTIF LUNE Inc. 2030 Pie-IX, Suite 500 Montréal, QC, Canada, H1V 2C8

 +1 (514) 875-5863 [sales@ca.objectiflune.com](mailto:sales@ca.objectiflune.com) 

[www.virtualstationery.com](http://www.virtualstationery.com/)

© 2015 Objectif Lune Incorporated. Tous droits réservés.

## Table des matières

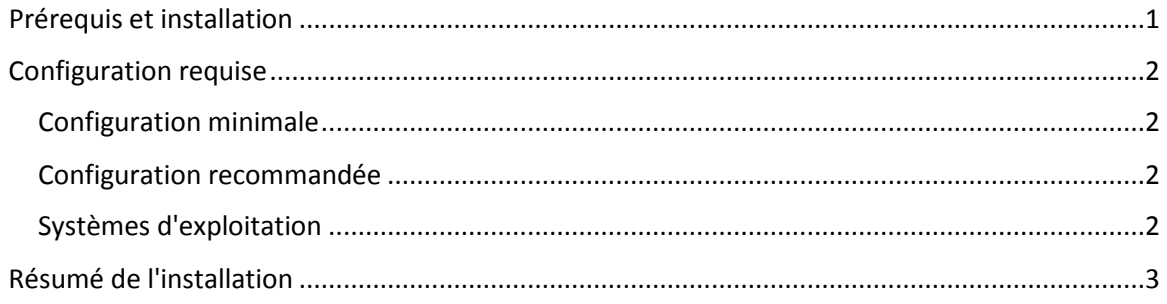

## <span id="page-3-0"></span>**Prérequis et installation**

Avant l'installation de Virtual Stationery, veillez à respecter les règles suivantes :

- 1) Le client doit avoir un PC Windows disponible. Voir les spécifications du système ci-dessous.
- 2) Tous les périphériques de sortie doivent prendre en charge le PostScript.
- 3) Le client doit fournir des fichiers PDF appropriés. Les PDF ne doivent pas contenir de traits de coupe et ne doivent pas être protégés par un mot de passe ni d'une autre façon.
- 4) Le client doit être informé qu'un redémarrage du PC/Serveur sera nécessaire lors de l'installation.
- 5) L'interface web de Virtual Stationery fonctionne en utilisant le port 8080 ou le port 8181, vous devez vous assurer qu'au moins un de ces ports est disponible (non utilisé par d'autres applications ni bloqué par des pare-feu).
- 6) Le téléchargement du logiciel et son activation nécessitent une connexion Internet, vous devez donc vous assurer que le PC/Serveur utilisé est connecté à Internet.

## <span id="page-4-0"></span>**Configuration requise**

### <span id="page-4-1"></span>Configuration minimale

- Processeur Pentium 4
- 1 Go de RAM
- 5 Go d'espace disque disponible
- Carte graphique couleurs 16 bits 1024 x 768
- Windows 2000 SP4

#### <span id="page-4-2"></span>Configuration recommandée

- Processeur Pentium Dual Core
- 8 Go de RAM
- 20 Go d'espace disque disponible
- Carte graphique couleurs 32 bits 1600 x 1200
- Deux écrans
- Windows 7 / Server 2008

#### <span id="page-4-3"></span>Systèmes d'exploitation

- Windows 2000 SP4
- Windows XP / Server 2003
- Windows Vista / Server 2008
- Windows 7 / Server 2008 R2
- Windows 8.1 / Server 2012 R2 (\*\*\*Voir notes ci-dessous)

Note 1: Le cas échéant, les versions 32 bits et 64 bits des environnements ci-dessus sont prises en charge.

Note 2: \*\*\* Windows 8.1 et Windows 2012 R2 sont supportés, Windows 8 et Windows Server 2012 ne le sont pas.

#### Environnements virtuels supportés

- VMWare, incluant VMotion, VSphere, VMView.
- Hyper-V

## <span id="page-5-0"></span>**Résumé de l'installation**

Veuillez-vous reporter au Manuel administrateur - Business Edition pour obtenir des informations détaillées.

Les étapes de base de l'installation sont les suivantes :

- 1) Télécharger et installer PlanetPress Production et PlanetPress Imaging\*.
- 2) Activer PlanetPress Production et PlanetPress Imaging S'assurer que le mode RESTRICTED est activé\*.
- 3) Installer l'application Virtual Stationery.
- 4) Vérifier que l'interface web fonctionne S'assurer que les ports ne sont pas bloqués.
	- a. Configurer l'imprimante.
	- b. Configurer les fonds de page (sélectionner les PDF).
- 5) Partager le pilote d'imprimante PlanetPress.
- 6) Connecter les utilisateurs au pilote d'imprimante partagée PlanetPress.
- 7) Tester.

\*Nécessite une connexion Internet.

OL est une marque déposée d'Objectif Lune Inc.

Toutes les marques citées dans ce document sont la propriété de leurs détenteurs respectifs. © 2015 Objectif Lune Incorporated. Tous droits réservés.